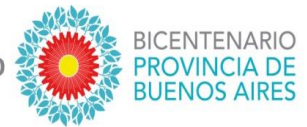

Compartimos los pasos a seguir para poder visualizar en el portal @abc el Nomenclador del Nivel Superior:

- Ingresar al portal [www.abc.gob.ar](http://www.abc.gob.ar/)
- Clickear en **SERVICIOS**

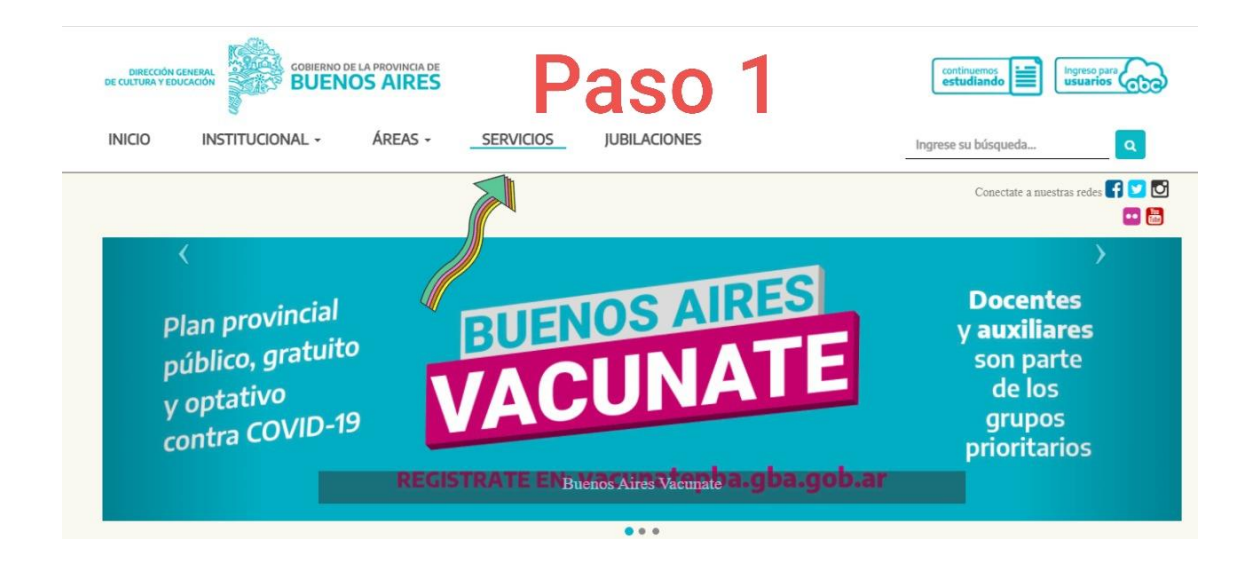

- Ir a **Nomenclador de Títulos y Cursos**

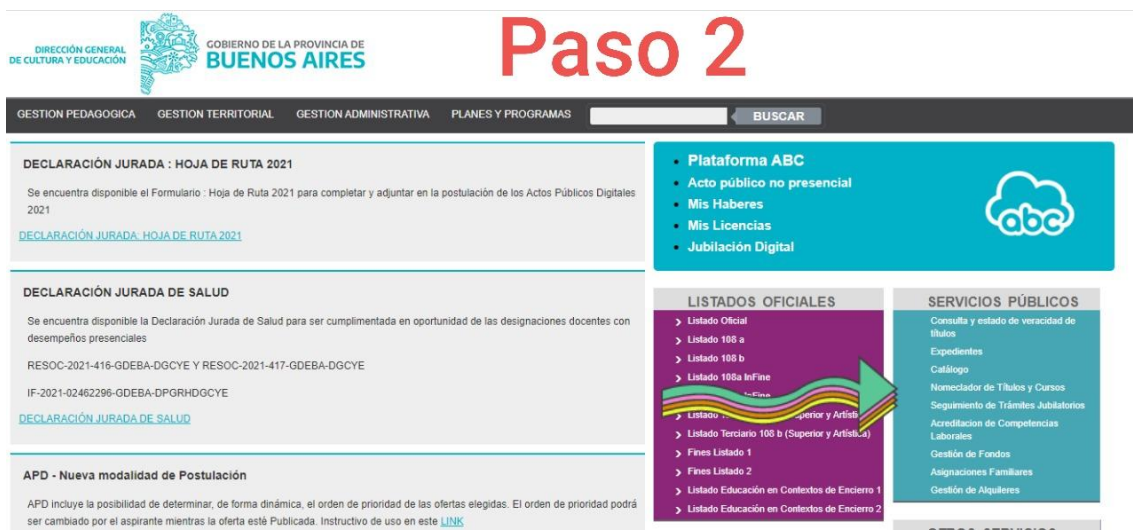

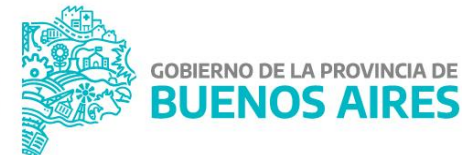

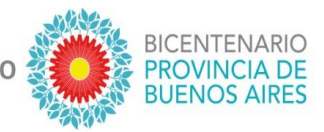

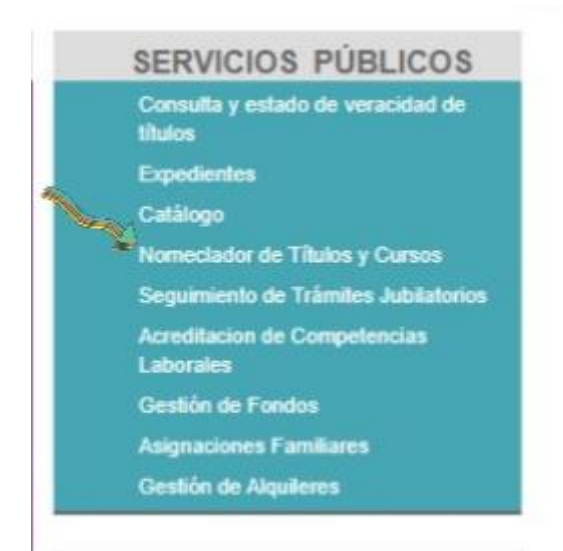

- Ingresar a Tipo y año de Listado y allí seleccionar la opción 108B/108A y B Terciario
- Re direcciona otra vez a la pantalla inicial de Títulos y Cursos, pero para buscar 108B/108A y B Terciario

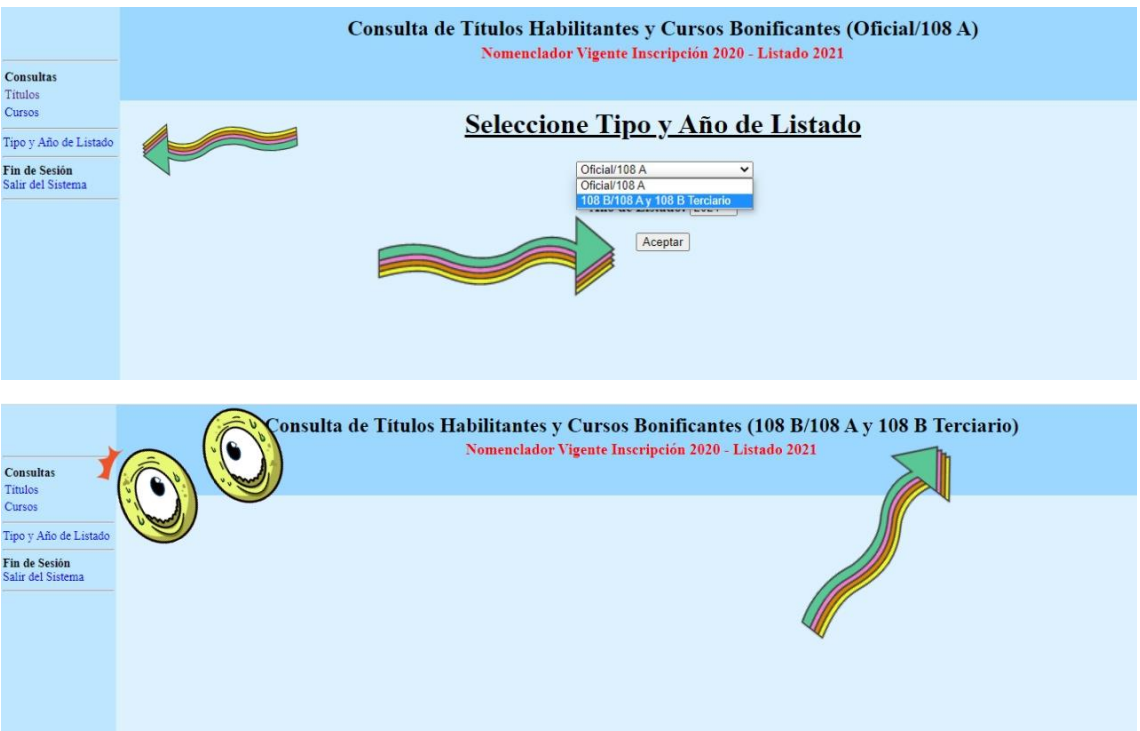

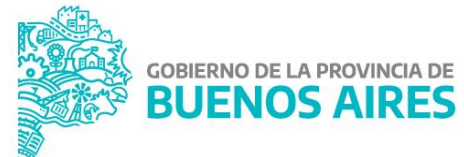

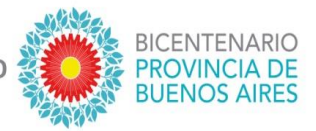

Realizando la búsqueda de un título se podrá observar la incumbencia como en el ejemplo a continuación:

## Por **ID** o por **denominación**:

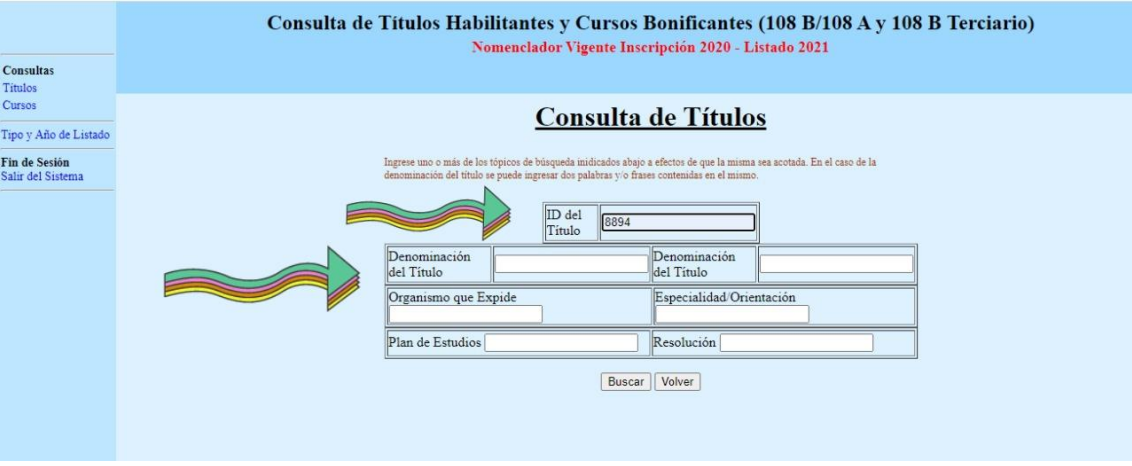

Se muestra la incumbencia, teniendo en cuenta las áreas y el código de área.

Para conocer las materias que constituyen el área se puede consultar a la RESFC-2019-

## 5645-GDEBA-DGCYE (Nomenclador de áreas)

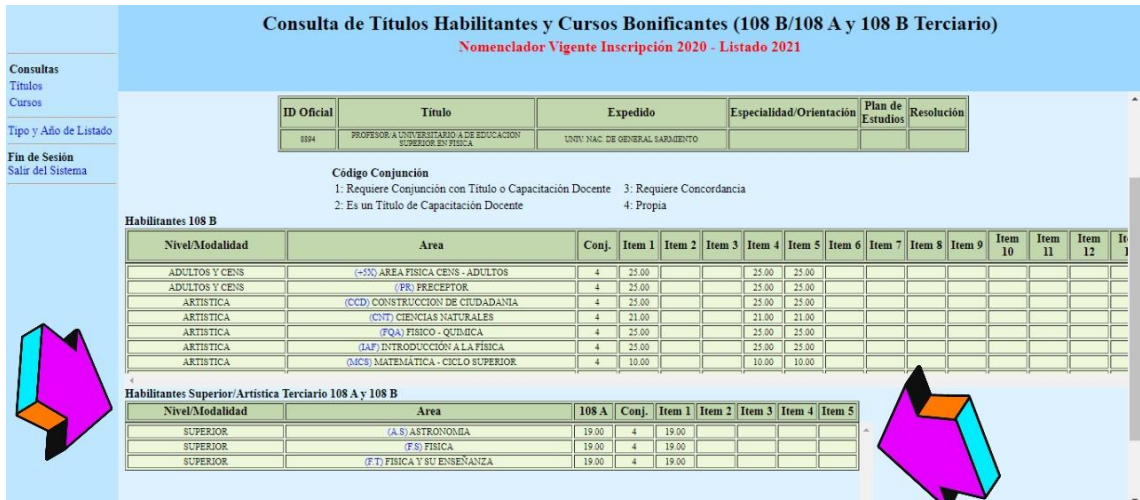

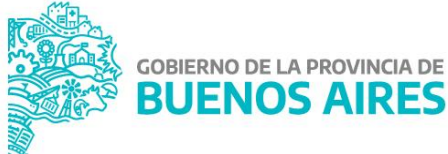

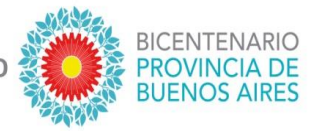

Del mismo modo se procede en la búsqueda de un curso.  $\mathbb{L}$ 

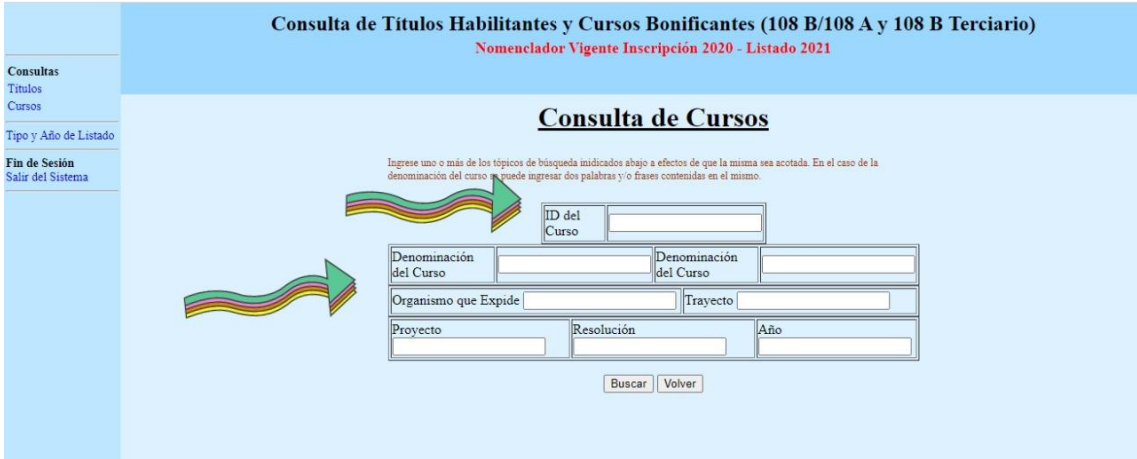

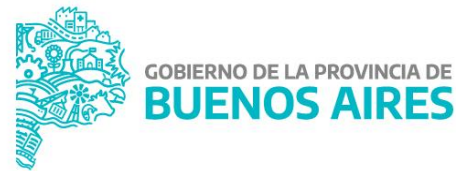